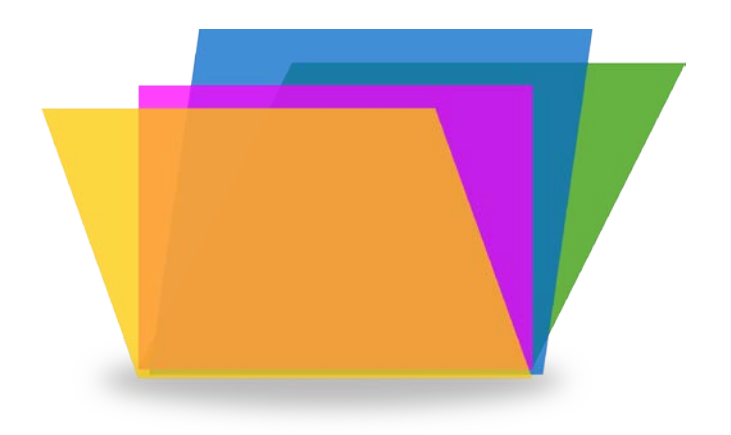

# Í Améliorer l'accessibilité des documents écrits

Pôle usagers et qualité Direction du numérique Université de Strasbourg

**2023-2024**

## Table des matières

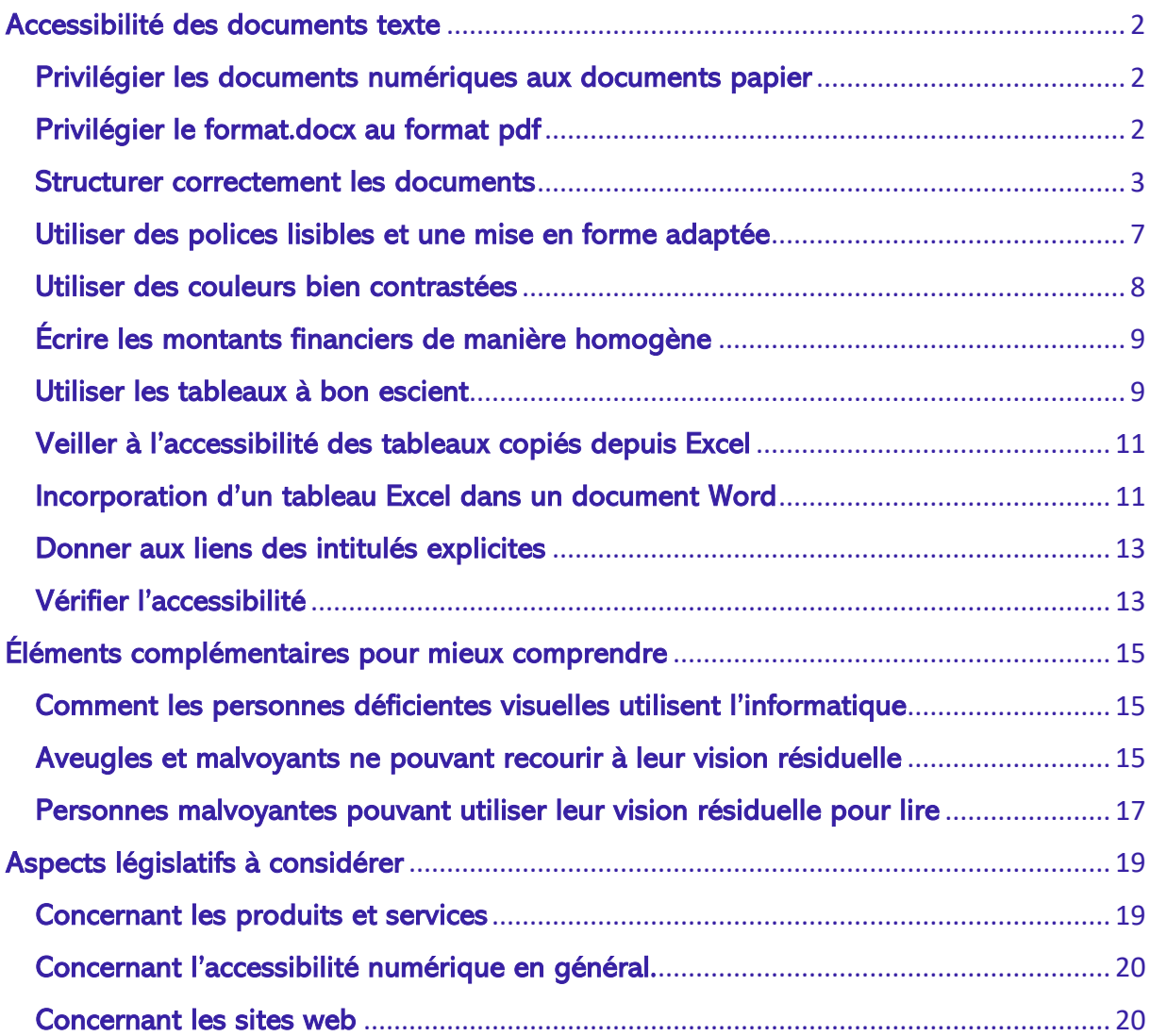

Ce document est réalisé à partir d'éléments fournis par l'association Valentin Haüy dans leurs [pages de ressources.](https://www.avh.asso.fr/fr/favoriser-laccessibilite/accessibilite-numerique/accessibilite-des-documents-et-des-courriels-0) Il est enrichi d'autres éléments d'information dont les sources peuvent être trouvées dans les liens donnés. Sous Licence [CC BY-SA 4.0](https://creativecommons.org/licenses/by-sa/4.0/deed.fr)

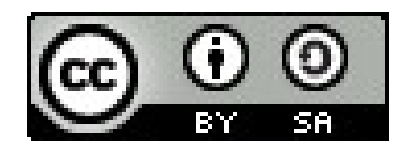

## <span id="page-2-0"></span>Accessibilité des documents texte

#### <span id="page-2-1"></span>Privilégier les documents numériques aux documents papier

Si un document papier peut être lu avec une loupe ou un téléagrandisseur par certaines personnes malvoyantes, ce même document papier est totalement inaccessible aux aveugles ainsi qu'à d'autres malvoyants. Un document numérique est donc plus accessible aux personnes déficientes visuelles qu'un document papier. Si la transformation d'un document numérique accessible en document papier est facile, l'inverse n'est pas vrai.

#### <span id="page-2-2"></span>Privilégier le format.docx au format pdf

Même si les fichiers pdf texte peuvent être lus par des personnes déficientes visuelles, l'accessibilité sera toujours meilleure et plus facilement vérifiable avec des documents au format.docx produits à l'aide du logiciel Word ou de LibreOffice Writer. À noter qu'il faut privilégier le format .docx, car le format .odt ne permet pas la visualisation du contenu sur iPhone ou sur iPad.

Parmi les avantages du format .docx, il y a le fait qu'une personne malvoyante peut grossir la police, alors qu'avec un pdf, il est certes possible d'augmenter la taille du document, mais cela ne provoque pas de retour à la ligne ce qui conduit à de fastidieuses manipulations de la barre de défilement horizontal.

Grossissement de la police d'un facteur 2 dans Word : le texte est renvoyé à la ligne

# 4.1.2. Privilégier le format.docx au format pdf

Même si les fichiers pdf texte peuvent être lus par des personnes déficientes

Grossissement de la taille du document pdf d'un facteur 2 : il est nécessaire de manipuler fréquemment la barre de défilement horizontal

# 4.1.2. Privilégier le format.docx au format pdf

Même si les fichiers pdf texte peuvent être lus pa visuelles, l'accessibilité sera toujours meilleure et p at.docx au format pdf

exte peuvent être lus par des personnes déficientes ra touiours meilleure et plus facilement vérifiable avec

Il faut donc éviter les fichiers pdf, ou ne les fournir qu'en complément du fichier .docx. Pour Word, privilégier le format .docx au format .doc.

#### <span id="page-3-0"></span>Structurer correctement les documents

- Hiérarchiser le texte à l'aide des titres en utilisant les styles « titre » : « titre », « titre 1 », « titre 2 » … « titre 6 » et exclusivement ceux-ci, les autres n'étant pas reconnus par les lecteurs d'écran.
- Utiliser de vraies listes à puces ou à numéros.
- Ajouter un sommaire ou une table des matières dès que le document atteint quatre ou cinq pages : sous Windows, dans Word 2010, sous l'onglet Références, dans le groupe Table des matières, cliquer sur Table des matières, puis cliquer sur *Insérer une table des matières...*
- Pour les documents longs, veiller à avoir une introduction étoffée présentant la problématique et l'articulation du texte ; y ajouter le cas échéant un résumé du document ; ces dispositions ne relèvent pas stricto sensu de l'accessibilité, mais elles sont utiles à tous, déficients visuels comme voyants.

Des possibilités similaires existent avec des traitements de textes autres que Word 2010 et des systèmes d'exploitation autres que Windows (Mac OS par exemple). Ne pas hésiter à se reporter à l'aide des divers logiciels ou à effectuer des recherches sur le Web.

## Donner une alternative aux éléments non textuels (photos, graphiques, diagrammes…)

Il est tout d'abord rappelé que les photos, graphiques, diagrammes ne viennent qu'illustrer des informations que l'on trouve par ailleurs dans le texte.

Cette alternative textuelle (ou texte de remplacement) permettra à la personne déficiente visuelle de savoir ce que contient l'élément non textuel. Dans Word 2010, pour une image, le texte de remplacement est saisi ainsi :

- clic bouton droit sur l'image ;
- choisir Format de l'image;
- choisir Texte de remplacement.

Si le document est au format .docx, la fenêtre de saisie se présente ainsi :

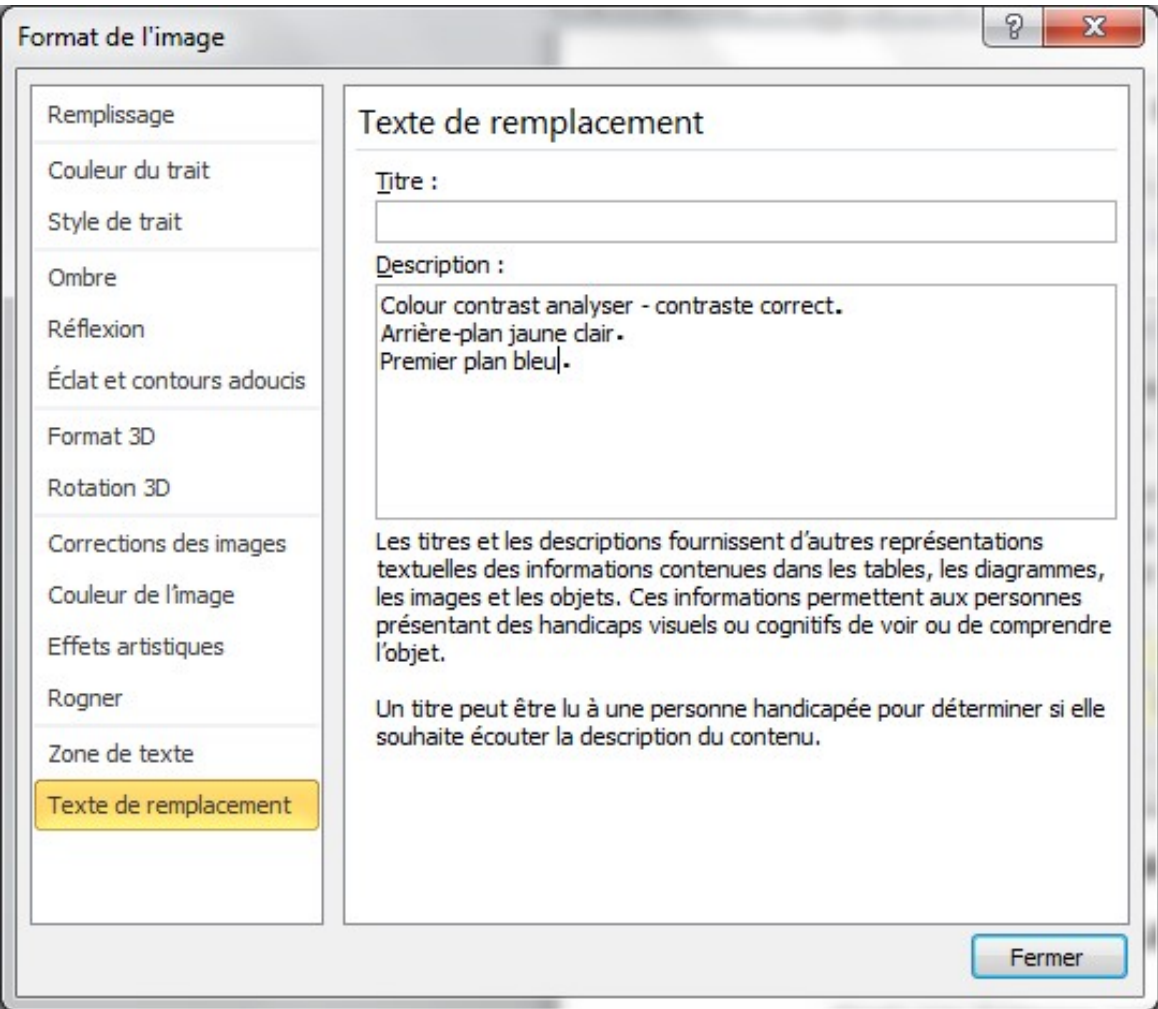

On constate qu'il y a deux zones de saisie nommées respectivement « titre » et « description ». Certains [lecteurs d'écran](https://www.avh.asso.fr/fr/favoriser-laccessibilite/accessibilite-numerique/comment-les-personnes-deficientes-visuelles-utilisent-linformatique#dv_vision_residuelle) (JAWS par exemple) lisent correctement d'une part le titre, d'autre part la description. D'autres (NVDA par exemple) ne lisent que la description. En conséquence, il est nécessaire de renseigner systématiquement la zone description, comme dans l'image ci-dessus.

Si le document est au format .doc, la fenêtre de saisie du texte de remplacement se présente différemment :

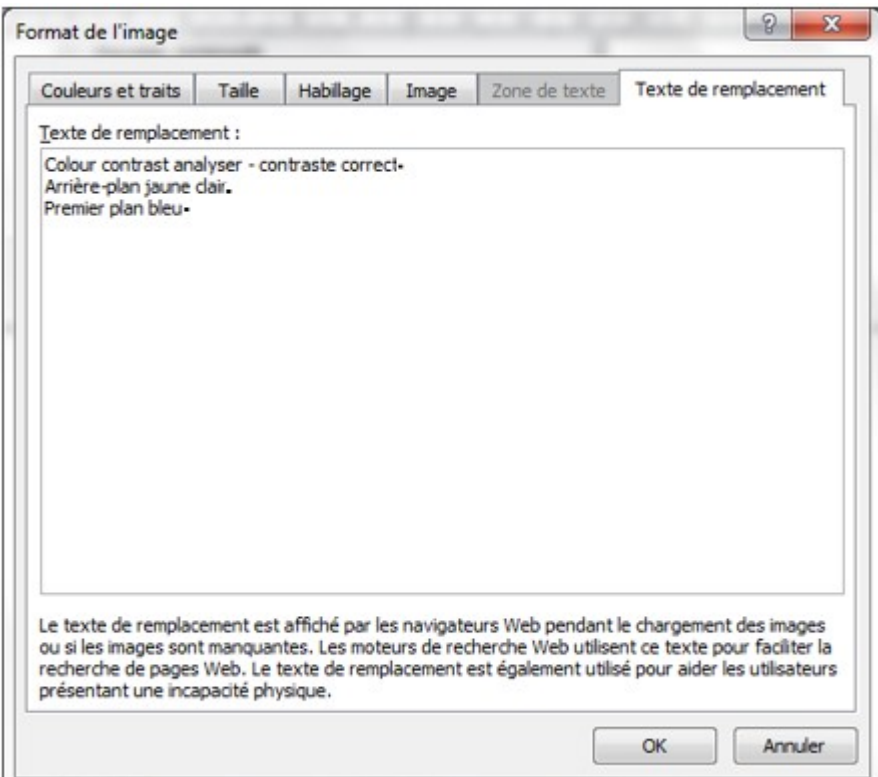

Les choses sont plus simples puisqu'il n'y a qu'une seule zone « texte de

remplacement » qui doit obligatoirement être renseignée.

Dans Word 365, pour une image, le texte de remplacement est saisi ainsi :

• clic bouton droit sur l'image ;

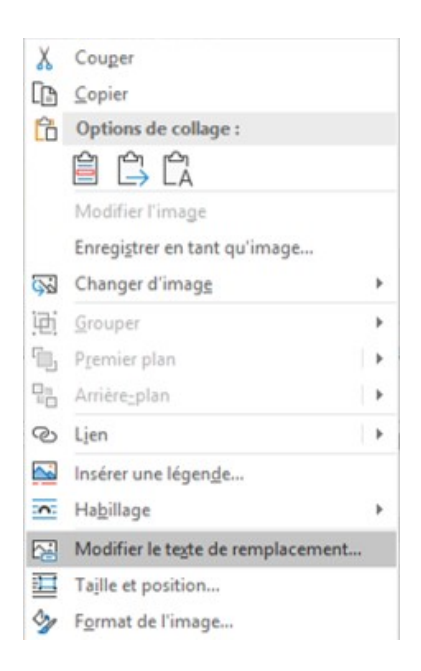

• choisir Modifier le texte de remplacement.

#### \*\*\* début de passage réservé aux utilisateurs de lecteur d'écran \*\*\*

Il est à noter qu'une personne (aveugle ou malvoyante) utilisatrice d'un lecteur d'écran peut également insérer une image et lui associer un texte de remplacement en procédant ainsi :

- se placer sur l'image ;
- la sélectionner avec Mai + flèche droite :
- faire l'équivalent d'un clic droit en appuyant sur la touche Application (touche située juste à gauche du Ctrl de droite sur un clavier AZERTY de PC de bureau) ;
- sélectionner le choix « modifier le texte de remplacement » ;
- saisir le texte de remplacement.

Le texte de remplacement est lu par la synthèse vocale pour les utilisateurs de lecteur d'écran.

Si la personne est brailliste, elle a également une autre possibilité : se placer sur l'image sans la sélectionner, appuyer sur flèche droite, le texte de remplacement apparaît alors sous les doigts.

\*\*\* fin de passage réservé aux utilisateurs de lecteur d'écran \*\*\*

#### Quelques règles importantes pour un texte de remplacement efficace :

• être concis et précis :

- se centrer sur les informations nécessaires à la bonne compréhension par une personne déficiente visuelle ;
- ne pas commencer par « image de », cette indication étant déjà donnée par le lecteur d'écran ;
- pour améliorer la restitution vocale par les lecteurs d'écran, il est conseillé de mettre un point à la fin de chaque ligne du texte de remplacement.
- exemple de texte de remplacement inadapté : « photo des intervenants »
- exemple de texte de remplacement adapté : « les intervenants : deux femmes blanches, une femme noire ; deux hommes blancs ».

#### <span id="page-7-0"></span>Utiliser des polices lisibles et une mise en forme adaptée

- Utiliser des polices lisibles et clairement dessinées (Arial ou Verdana par exemple).
- Proscrire les polices fantaisistes (exemple de police à évilen).
- Retenir une taille minimum de 12 pour des documents sous forme numérique.
- Ne pas justifier le texte
- Éviter les successions de mots écrits tout en majuscules.
- Pour des impressions papier à destination de personnes malvoyantes, choisir une taille minimum de 14.
- L'usage du gras est réservé aux titres ou à de rares passages sur lesquels on veut mettre l'accent.
- L'usage de l'italique est réservé aux [cas prévus par les règles typographiques,](https://fr.wikipedia.org/wiki/Wikip%C3%A9dia:Conventions_typographiques#Italique) par exemple pour les titres d'œuvres écrites ou artistiques, les revues, journaux et périodiques.
- Conserver les accents sur les lettres capitales (exemples : «  $\hat{A}$  partir », « Émilie », « Île-de-France » …).
- Éviter les abréviations de style SMS.
- Respecter les règles de ponctuation, ce qui améliore la restitution par synthèse vocale.

• Pour la mise en forme, créer les espaces requis (alignement, retrait de paragraphes...) grâce aux fonctions de formatage, l'usage des touches <Tab>, <espace> et <Entrée> étant à proscrire.

## Éviter les excès de l'écriture inclusive

La nécessité de promouvoir l'égalité entre les femmes et les hommes est reconnue par tous. C'est en poursuivant cet objectif que certains, au premier rang desquels figure le Haut Conseil à l'égalité entre les femmes et les hommes (HCEfh), promeuvent ce qu'il est convenu d'appeler l'« écriture inclusive ».

La plupart des recommandations formulées par les promoteurs de l'écriture inclusive ne posent pas problème (élimination des formulations sexistes, usage de la forme féminine des noms de métier…).

Par contre, il est une recommandation qui pose un problème majeur d'accessibilité ; c'est celle qui prescrit d'écrire, par exemple

« les chroniqueur.euse.s sportif.ive.s » ou « conseiller.ère.s municipaux.ales »

Au lieu du point simple, certains préconisent le point médian, ce qui ne change rien au problème d'accessibilité :

« les chroniqueur·euse·s sportif·ive·s » ou « conseiller·ère·s municipaux·ales »

Pour les personnes déficientes visuelles utilisant une synthèse vocale, cette manière d'écrire donne des résultats incompréhensibles, particulièrement insupportables.

Ce mode d'écriture est à proscrire absolument.

#### <span id="page-8-0"></span>Utiliser des couleurs bien contrastées

- Les textes sont plus lisibles lorsqu'ils sont imprimés en noir et blanc.
- [Utiliser des couleurs bien contrastées,](https://www.avh.asso.fr/fr/favoriser-laccessibilite/accessibilite-numerique/comment-les-personnes-deficientes-visuelles-utilisent-linformatique#Vision_residuelle) en veillant notamment à ce qu'il y ait un contraste suffisant entre la couleur du texte et la couleur d'arrière-plan.
- Éviter l'utilisation de la couleur seule pour donner ou faire ressortir une information (par exemple le fait qu'une valeur est négative ne doit pas être indiqué par le seul emploi de la couleur rouge – utiliser le signe moins).

#### <span id="page-9-0"></span>Écrire les montants financiers de manière homogène

De nombreux documents comportent la mention de montants exprimés en euros, milliers d'euros ou millions d'euros.

Dans un souci d'homogénéité, il est recommandé d'écrire les montants sous la forme suivante :

- montants inférieurs à mille euros exprimés en euros (par exemple 58  $\epsilon$ );
- montants compris entre mille euros et un million d'euros exprimés en milliers d'euros, abrégés en k€ (par exemple 325 k€) ;
- montants supérieurs au million d'euros exprimés sous la forme 3,072 M€.

Les déficients visuels ont la possibilité de paramétrer leur lecteur d'écran pour que 325 k€ soient vocalisés en « trois cent vingt-cinq mille euros » et 3,072 M€ en « trois virgule zéro soixante-douze millions d'euros ».

Pour les montants, comme pour les nombres en général, régler le nombre de chiffres après la virgule.

#### <span id="page-9-1"></span>Utiliser les tableaux à bon escient

Les tableaux ne doivent jamais être utilisés pour répartir du texte en plusieurs colonnes. Pour résoudre un besoin de ce type il convient, dans Word 2010 ou Word 365, d'utiliser la fonction Colonnes sous l'onglet Mise en page.

Un tableau de données représente toujours un défi pour l'accessibilité. Cela tient d'abord au fait qu'un tableau de données est une représentation visuelle de l'information qui fait appel à la vue d'ensemble. En effet, avant d'analyser chacune des données, l'œil d'une personne voyante (ou d'une personne malvoyante utilisant sa vision résiduelle) perçoit d'abord rapidement l'organisation de l'ensemble. C'est à partir de cette compréhension globale que les données acquièrent leur signification.

#### Tableau 1 Résultats 2018 des magasins du Finistère (en euros)

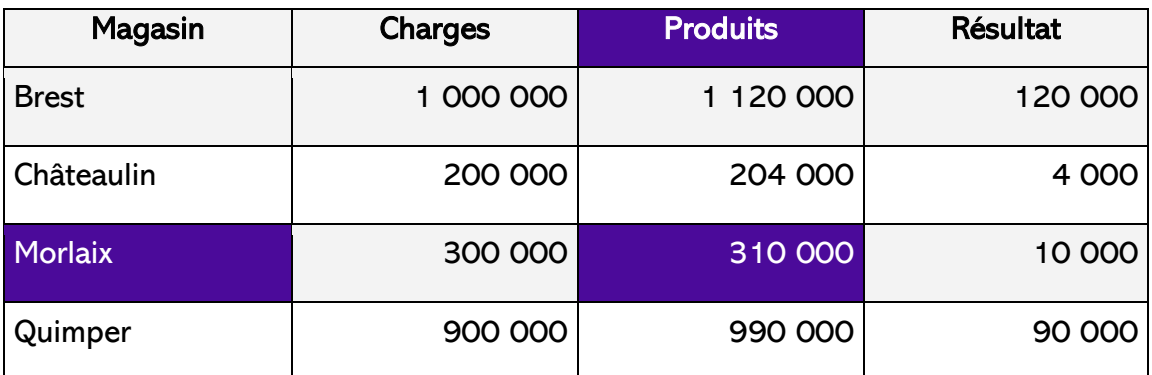

Dans l'exemple ci-dessus, le montant de 310 000 n'acquiert sa signification que grâce au titre de la colonne (Produits) et de la ligne (Morlaix).

Pour une personne qui ne peut pas avoir cette vue d'ensemble, la compréhension d'un tableau résulte d'une œuvre de reconstruction à partir de ses différents éléments.

Dans les cas où un tableau de données s'avère la meilleure approche pour restituer l'information, afin que le tableau soit accessible ou tout simplement compréhensible, les règles suivantes sont donc à respecter :

- donner au tableau un titre qui l'identifie en quelques mots ;
- créer des tableaux uniformes pour permettre d'identifier chaque cellule et sa signification dans le contexte ;
- donner un titre aux lignes et aux colonnes en se limitant à une ligne et une colonne de titres ;
- ne pas imbriquer des tableaux les uns dans les autres ;
- ne pas fusionner ou fractionner des cellules ;
- ne pas inclure de cellules vides ; si une donnée manque, la remplacer par une mention explicite (ND par exemple) ;
- ne pas utiliser des lignes blanches, ou des espaces pour aérer le tableau, mais créer l'espace requis, grâce aux fonctions de formatage ; l'utilisation des touches <Tab> et <Entrée> est à proscrire ;
- ne pas inclure d'illustrations au sein d'un tableau ;
- fournir une description générale ou d'ensemble du tableau sous forme d'alternative textuelle et de légende.

## <span id="page-11-0"></span>Veiller à l'accessibilité des tableaux copiés depuis Excel

Pour préparer des tableaux de chiffres, il est fréquent de recourir à Excel (ou à un autre tableur). L'utilisation dans un document Word de tableaux issus d'Excel doit toutefois faire l'objet de précautions.

Dans Word 2010 et les versions suivantes, il existe six options de copie :

- 1. Conserver la mise en forme source accessible
- 2. Utiliser les styles de destination accessible
- 3. Lier et conserver la mise en forme source accessible
- 4. Lier et utiliser les styles de destination accessible
- 5. Image non accessible
- 6. Conserver uniquement le texte accessible mais non structuré

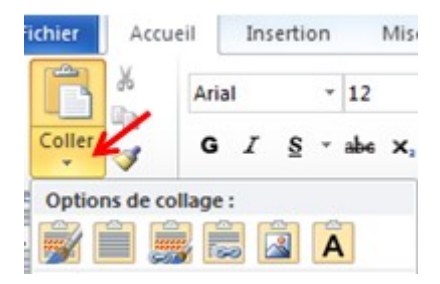

Le mode image, non accessible est à proscrire.

Le mode « Conserver uniquement le texte » donne du texte accessible mais non structuré.

Il est donc recommandé d'utiliser une des quatre premières options qui permettent d'obtenir un tableau Word classique et ne nécessitent nullement que le lecteur du document Word dispose d'Excel.

#### <span id="page-11-1"></span>Incorporation d'un tableau Excel dans un document Word

NB : ce paragraphe n'est destiné qu'à des utilisateurs très avertis s'adressant à d'autres utilisateurs eux-mêmes très avertis et dotés d'Excel.

Dans de rares cas, lorsque le destinataire du document Word peut avoir besoin de voir comment ont été effectués les calculs et lorsqu'il dispose lui-même d'Excel, il est possible de recourir à la technique du tableau Excel incorporé dans Word :

- soit à l'aide du menu Insertion-Objet ;
- soit en copiant une partie de tableau Excel puis, dans Word, en choisissant Collage spécial-Feuille de calcul Microsoft Excel Objet.

Dans les deux cas, selon que l'on coche ou non la case « Afficher sous forme d'icône », sera affiché dans le document Word :

- soit l'icône représentative du fichier Excel incorporé ;
- soit une partie d'une des feuilles du fichier Excel, partie choisie par le créateur du document.

Il est nécessaire de saisir un texte de remplacement associé à cet objet Excel incorporé, sinon le vérificateur d'accessibilité de Word signale une erreur « texte de remplacement manquant ». En étant positionné sur l'objet Excel incorporé, il faut cliquer avec le bouton droit et choisir « Image… » dans le menu contextuel proposé.

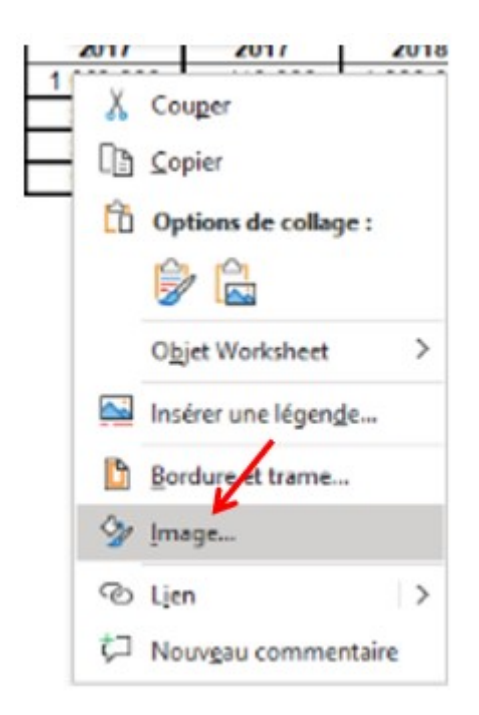

Choisir ensuite l'onglet « texte de remplacement » et, en plus d'une brève description du tableau, insérer une phrase du type « Ouvrir le tableau dans Excel pour en prendre connaissance : activer la commande Objet Feuille de calcul (ou Objet Worksheet) et choisir Ouvrir ou Modifier. »

#### <span id="page-13-0"></span>Donner aux liens des intitulés explicites

Même si ce n'est pas systématique, des documents texte peuvent contenir des liens soit internes au document, soit menant vers une page sur Internet.

Un intitulé explicite doit être prévu pour chaque lien. C'est-à-dire que la destination du lien doit être parfaitement compréhensible à la lecture du seul intitulé.

Les intitulés de liens suivants sont donc à éviter : « Lire la suite », « En savoir plus », « Cliquez ici » …

Ils sont par exemple à remplacer par « [consulter les statuts de l'association](https://www.avh.asso.fr/fr/les-statuts-de-lassociation) » ou « voir la [biographie de Maurice de La Sizeranne](http://www.avh.asso.fr/rubriques/association/notices_biographiques.php#sizeranne) ».

#### <span id="page-13-1"></span>Vérifier l'accessibilité

Pour un document enregistré au format .docx, il est possible, avec Word 2010, de vérifier l'accessibilité (cette possibilité n'existe pas avec le format .doc). Il suffit de faire Fichier-Informations-Vérifier la présence de problèmes-vérifier l'accessibilité.

Avec les versions ultérieures de Word (2013, 2016, 2019, 365) cette possibilité existe aussi, mais il y a encore plus simple : il suffit de faire Révision-Vérifier l'accessibilité. Il est également possible, pour les personnes voyantes, de procéder en un seul clic en ajoutant sur la barre d'outils d'accès rapide l'outil Vérificateur d'accessibilité.

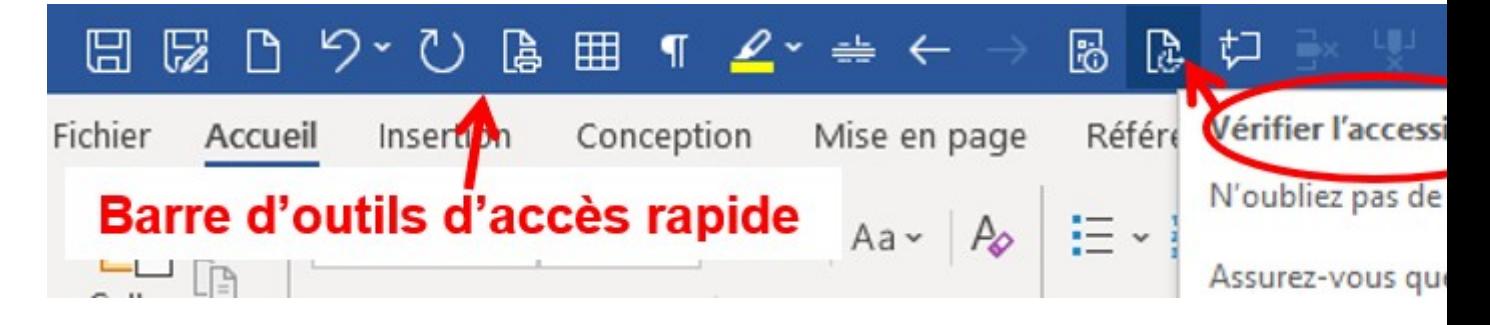

Cette vérification de l'accessibilité doit impérativement être effectuée.

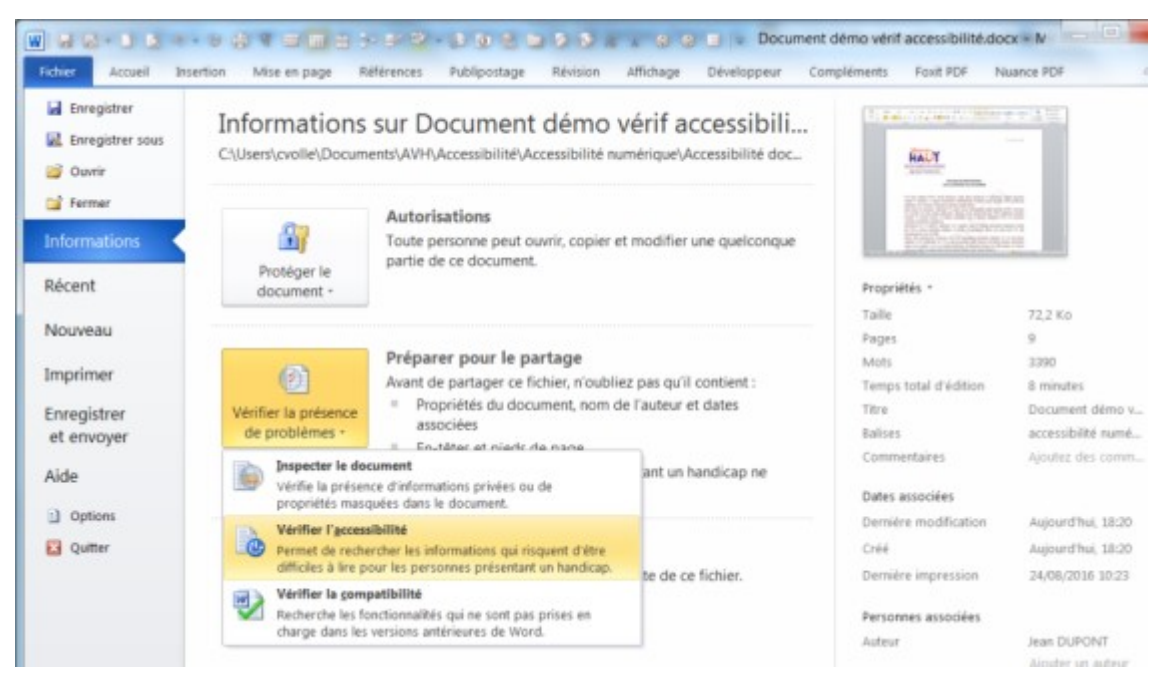

Un volet s'ouvre sur la droite et signale les problèmes d'accessibilité éventuellement rencontrés (par exemple l'absence de texte de remplacement pour une image).

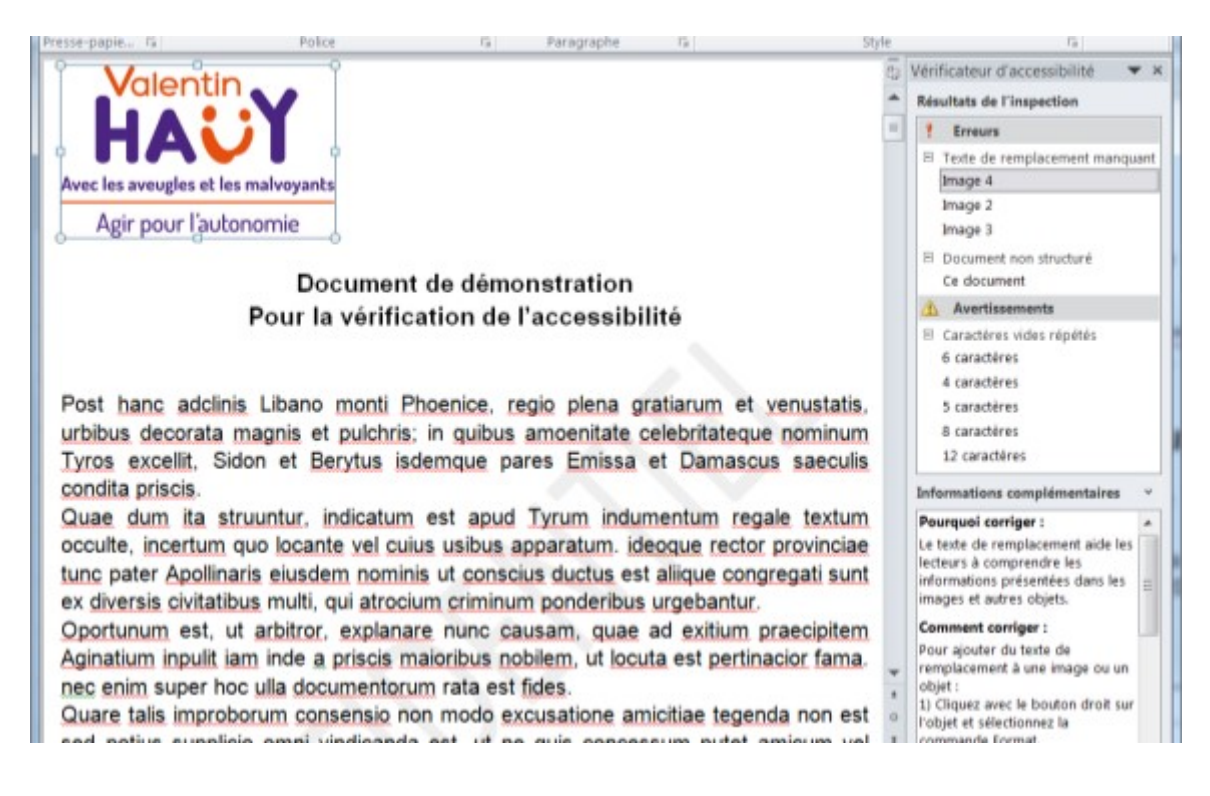

Tout ce qui est signalé comme erreur ou avertissement doit être corrigé.

Attention : cette vérification automatique ne porte pas sur :

• le contraste des couleurs (sauf dans Word 365 où un contraste insuffisant fait l'objet d'un avertissement) ;

- la taille des caractères et le choix des polices ;
- l'accentuation correcte des majuscules ;
- l'usage intempestif de la touche tabulation pour faire des tableaux.

Ces divers points doivent être vérifiés par examen « humain » du document.

A consulter également : [Guide pratique pour les productions scientifiques](https://ccn.unistra.fr/websites/ccn/documentation/Sante-Ethique-Handicap/MESR_Livret_Accessibilite.pdf)

# <span id="page-15-0"></span>Éléments complémentaires pour mieux comprendre

#### <span id="page-15-1"></span>Comment les personnes déficientes visuelles utilisent

#### l'informatique

En matière d'utilisation de l'informatique, les personnes déficientes visuelles se répartissent en deux catégories :

- d'une part les personnes aveugles ou très malvoyantes dont la vision résiduelle ne peut être utilisée pour une lecture soutenue ;
- d'autre part les personnes malvoyantes pouvant, dans des conditions adaptées, utiliser leur vision résiduelle pour lire.

Il est précisé que, en matière de saisie, sauf cas de handicap moteur, toutes les personnes déficientes visuelles peuvent apprendre à se servir d'un clavier azerty classique. Le problème à résoudre est celui de la restitution de ce qui s'affiche à l'écran.

# <span id="page-15-2"></span>Aveugles et malvoyants ne pouvant recourir à leur vision

#### résiduelle

Sur l'ordinateur d'une personne aveugle ou malvoyante ne pouvant utiliser sa vision résiduelle, on installe un logiciel appelé « lecteur d'écran » ou « revue d'écran ».

Disposant le plus souvent d'un synthétiseur vocal, le lecteur d'écran récupère l'information textuelle et la restitue vocalement à l'utilisateur. Cette vocalisation porte aussi bien sur le texte frappé au clavier que sur le contenu de l'écran (menus, boîtes de dialogue, texte des documents, pages Internet…).

Si la personne connaît le braille, le lecteur d'écran peut aussi gérer en parallèle un afficheur braille connecté à l'ordinateur. L'afficheur reconstitue les caractères braille correspondant à une portion de ligne de l'écran ; des touches de fonction permettent le déplacement dans l'écran.

À retenir : la synthèse vocale ne peut restituer que de l'information textuelle. Lorsque s'affichent à l'écran des photos, des images ou des graphiques porteurs d'information (c'est-à-dire ayant une fonction autre que décorative), il est primordial que cette information puisse être restituée aux personnes déficientes visuelles. La plupart des logiciels (traitement de textes, tableur, présentation…) offrent la possibilité d'associer à ces objets un texte de remplacement, également appelé alternative textuelle. Quand le lecteur d'écran rencontre une image, il restitue donc vocalement (ou en braille) ce texte de remplacement.

Un autre point important à prendre en considération est que l'audition ainsi que le toucher ont un fonctionnement très différent de la vue.

Quand une personne voyante regarde un écran (ou un document papier), elle a une vue d'ensemble. Elle repère les titres et sous-titres, généralement mis en évidence par des artifices graphiques (caractères plus gros, en gras…) et commence sa lecture à la partie qui l'intéresse.

Avec l'audition ou le toucher, il en va autrement : il n'est pas possible d'avoir une « écoute d'ensemble » ou un « toucher d'ensemble » comme on peut avoir une vue d'ensemble. D'autre part, si la personne déficiente visuelle peut connaître les attributs graphiques (gras, taille) d'une zone de texte, ce n'est pas très facile car cela nécessite une démarche spécifique (et fortement consommatrice de temps) de recherche de ces attributs qui sont perçus spontanément par une personne voyante.

En outre, même pour des personnes déficientes visuelles très entraînées, l'écoute d'un texte ou sa lecture en braille sont moins rapides que la lecture visuelle par une personne voyante.

Pour que les personnes déficientes visuelles puissent lire des documents informatiques ou des pages Web dans de bonnes conditions de vitesse, il est donc primordial que soient utilisées les possibilités de structuration des documents et pages Web offertes par les logiciels (titres, listes à puces ou numérotées, table des matières…). Les documents ou pages Web ainsi créés comportent des « balises » que peut interpréter le lecteur d'écran et, ainsi, une personne déficiente visuelle peut commencer par ne lire que les titres pour ensuite lire le détail correspondant au titre qui l'intéresse.

#### <span id="page-17-0"></span>Personnes malvoyantes pouvant utiliser leur vision résiduelle pour lire

Pour les malvoyants disposant de capacités visuelles résiduelles suffisantes, il existe des logiciels d'agrandissement permettant la présentation du contenu de l'écran sous plusieurs formes (plein écran, loupe, ligne, écran partagé…) et la modification très fine des couleurs d'affichage (inversion de polarité, affichage en noir et blanc, suppression ou remplacement de couleurs…). Certains logiciels offrent aussi des aides sonores (lecture des textes affichés, prononciation des saisies faites au clavier).

La lecture sera facilitée par une bonne structuration des documents et pages Web (titres, listes à puces ou numérotées…).

Pour que les personnes malvoyantes puissent lire correctement l'information affichée à l'écran, les couleurs doivent être utilisées de manière judicieuse :

- utiliser des couleurs bien contrastées, en veillant notamment à ce qu'il y ait un contraste suffisant entre la couleur du texte et la couleur d'arrière-plan ;
- éviter l'utilisation de la couleur seule pour donner ou faire ressortir une information (par exemple le fait qu'une valeur est négative ne doit pas être indiqué par le seul emploi de la couleur rouge – utiliser le signe moins).

Pour apprécier si les couleurs sont correctement utilisées, il existe l'outil Colour contrast analyser [\(téléchargeable gratuitement\)](http://www.avh.asso.fr/fr/favoriser-laccessibilite/accessibilite-numerique/outils-utiles).

Il permet de vérifier facilement si la combinaison des couleurs utilisées pour le premier plan et pour l'arrière-plan offre un contraste suffisant (c'est-à-dire d'au moins 4,5 pour du texte de taille normale).

#### Exemple de contraste insuffisant (rouge sur fond gris)

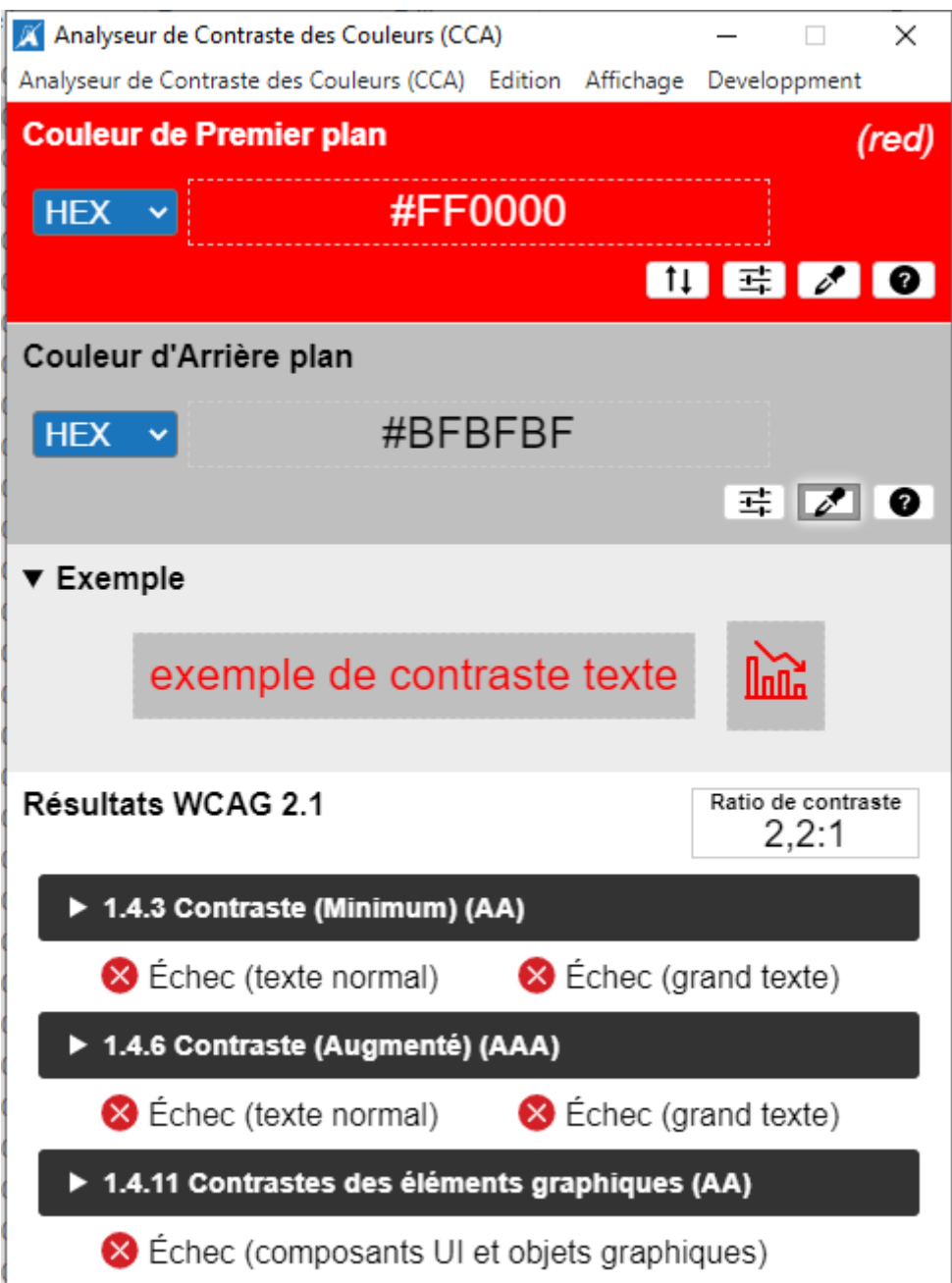

## Exemple de contraste correct (bleu sur fond jaune clair)

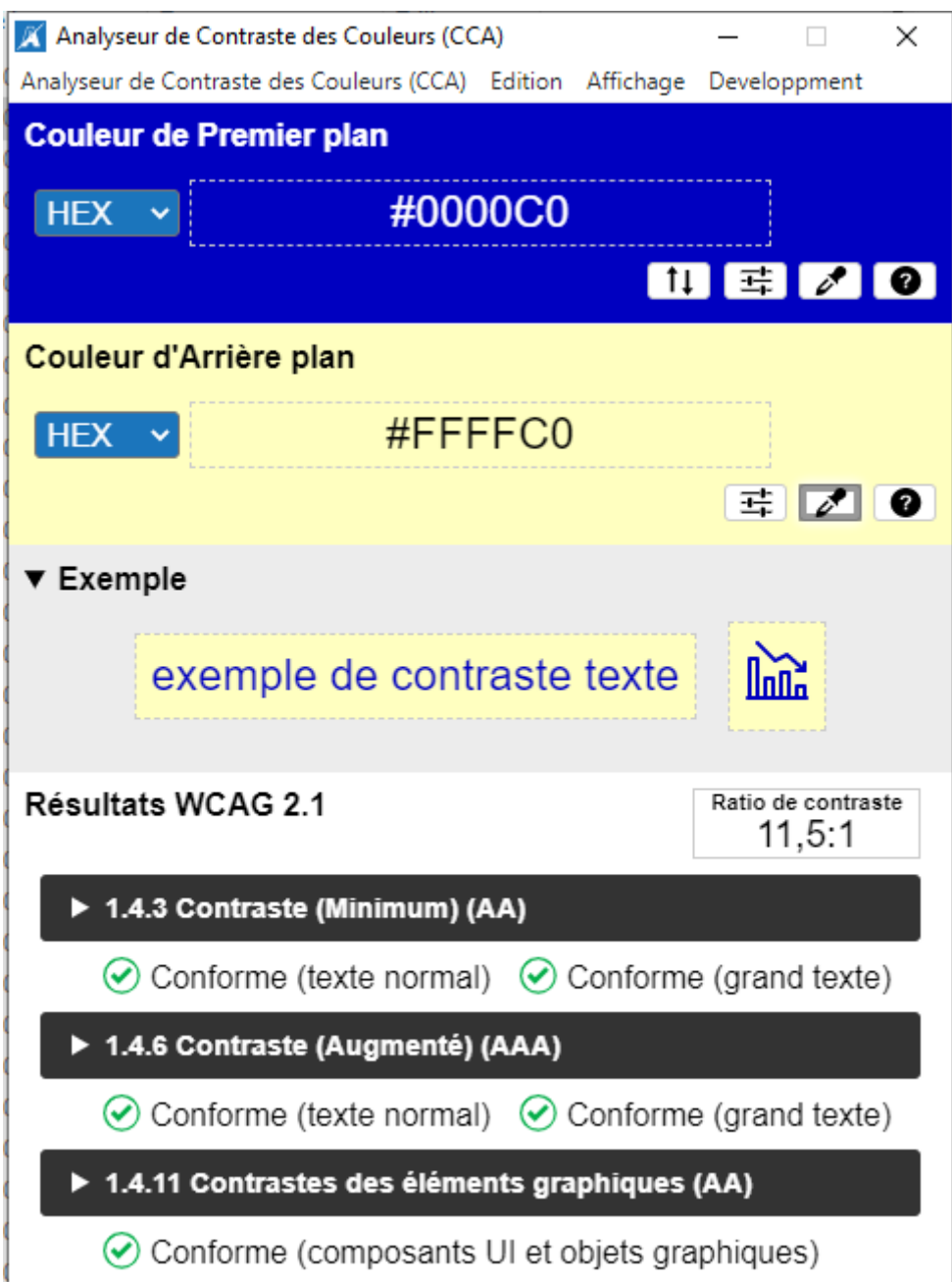

# <span id="page-19-0"></span>Aspects législatifs à considérer

• [Loi n°2005-102 du 11 février 2005 pour l'égalité des droits et des chances,](https://www.legifrance.gouv.fr/jorf/id/JORFTEXT000000809647/) la participation et la citoyenneté des personnes handicapées.

## <span id="page-19-1"></span>Concernant les produits et services

• [Décret n° 2023-931 du 9 octobre 2023 relatif à l'accessibilité aux personnes](https://www.legifrance.gouv.fr/jorf/id/JORFTEXT000048178349)  [handicapées des produits et services.](https://www.legifrance.gouv.fr/jorf/id/JORFTEXT000048178349)

- [Directive \(UE\) 2019/882 du Parlement européen et du Conseil du 17 avril 2019](https://eur-lex.europa.eu/legal-content/FR/TXT/?uri=CELEX:32019L0882)  relative aux exigences en matière d'accessibilité applicables aux produits et services.
- [Décret n° 2023-778 du 14 août 2023 relatif à l'accessibilité aux personnes](https://www.legifrance.gouv.fr/jorf/id/JORFTEXT000047968744)  [handicapées des livres numériques et logiciels nécessaires à leur utilisation.](https://www.legifrance.gouv.fr/jorf/id/JORFTEXT000047968744)

#### <span id="page-20-0"></span>Concernant l'accessibilité numérique en général.

Les obligations d'accessibilité des sites publics aux personnes en situation de handicap ont été introduites par l'article 47 de la loi du 11 février 2005. Ces obligations ont été précisées par le décret du 14 mai 2009 prévoyant un délai de 2 ans pour les services de l'État et de 3 ans pour les collectivités territoriales.

Depuis 2012, tous les sites publics qu'ils appartiennent aux services de l'État ou aux collectivités territoriales sont soumis à l'obligation d'accessibilité.

De plus, depuis le 23 septembre 2019, les sites publics doivent publier une déclaration d'accessibilité et afficher leur conformité dès la page d'accueil.

#### <span id="page-20-1"></span>Concernant les sites web

Le Référentiel général d'amélioration de l'accessibilité (RGAA) est destiné aux créateurs de sites web. Le RGAA définit une méthode technique et propose un cadre opérationnel de vérification de la conformité aux exigences d'accessibilité. Elle comporte 106 critères de contrôle RGAA incluant une moyenne de 2,5 tests par critères. Certains tests font référence à des techniques d'implémentation (HTML, CSS, JavaScript...) pour vérifier que le critère est respecté afin de réduire la marge d'interprétation quant au respect des normes d'accessibilité.

Communiqué de presse : [Accessibilité numérique : le Gouvernement entérine](https://www.numerique.gouv.fr/espace-presse/accessibilite-numerique-le-gouvernement-enterine-lordonnance-visant-a-controler-laccessibilite-des-sites-des-administrations-publiques-a-compter-2024/)  [l'ordonnance visant à contrôler l'accessibilité des sites des administrations publiques à](https://www.numerique.gouv.fr/espace-presse/accessibilite-numerique-le-gouvernement-enterine-lordonnance-visant-a-controler-laccessibilite-des-sites-des-administrations-publiques-a-compter-2024/)  [compter 2024](https://www.numerique.gouv.fr/espace-presse/accessibilite-numerique-le-gouvernement-enterine-lordonnance-visant-a-controler-laccessibilite-des-sites-des-administrations-publiques-a-compter-2024/)

Cette œuvre est mise à disposition selon les termes de la [Licence Creative Commons](https://creativecommons.org/licenses/by-sa/4.0/deed.fr)  [Attribution - Partage dans les mêmes conditions 4.0 International \(CC BY-SA 4.0\)](https://creativecommons.org/licenses/by-sa/4.0/deed.fr)